# 系義務輔導老師系統操作說明

B2 學輔管理系統-> B2E 系輔/認輔老師->系輔-學生輔導記錄

查看與填寫系科輔導記錄

可以查看所屬系科導師輔導的學生列表

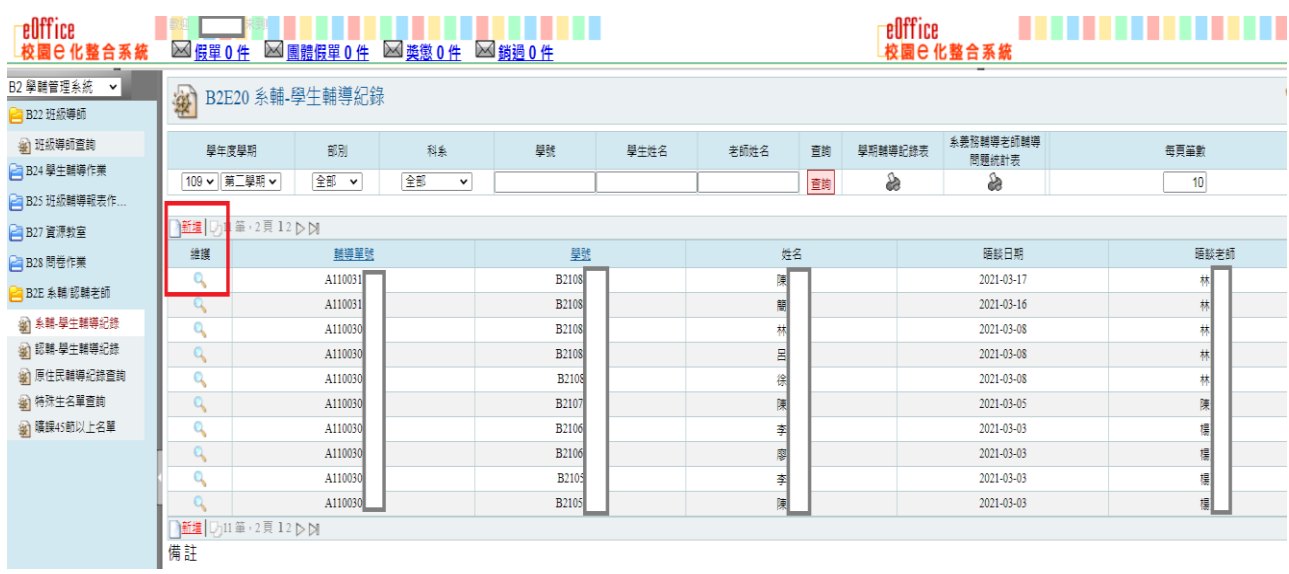

### 點選「維護」後,可以查看該學生班級導師之前填寫的輔導記錄 點選「新增」可以開始填寫輔導記錄

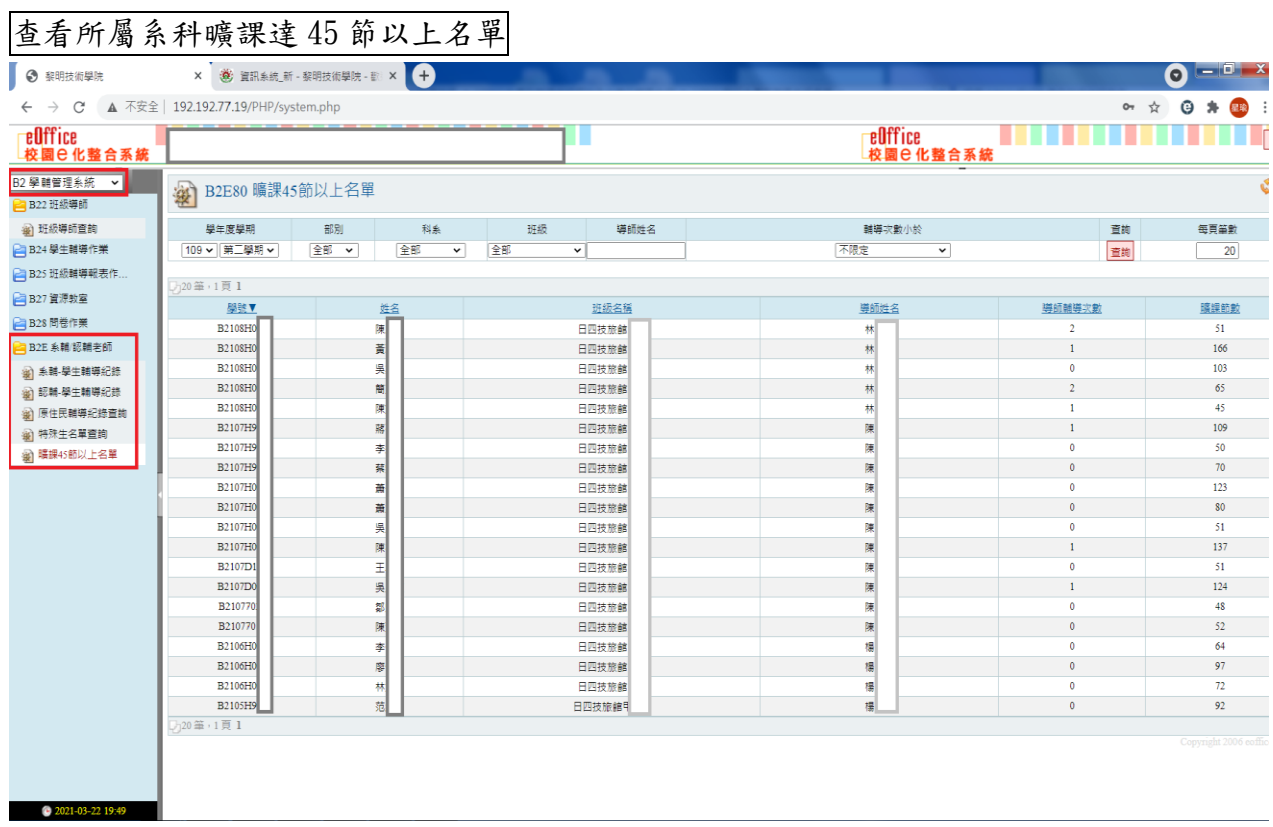

### 查看所屬系科特殊生名單

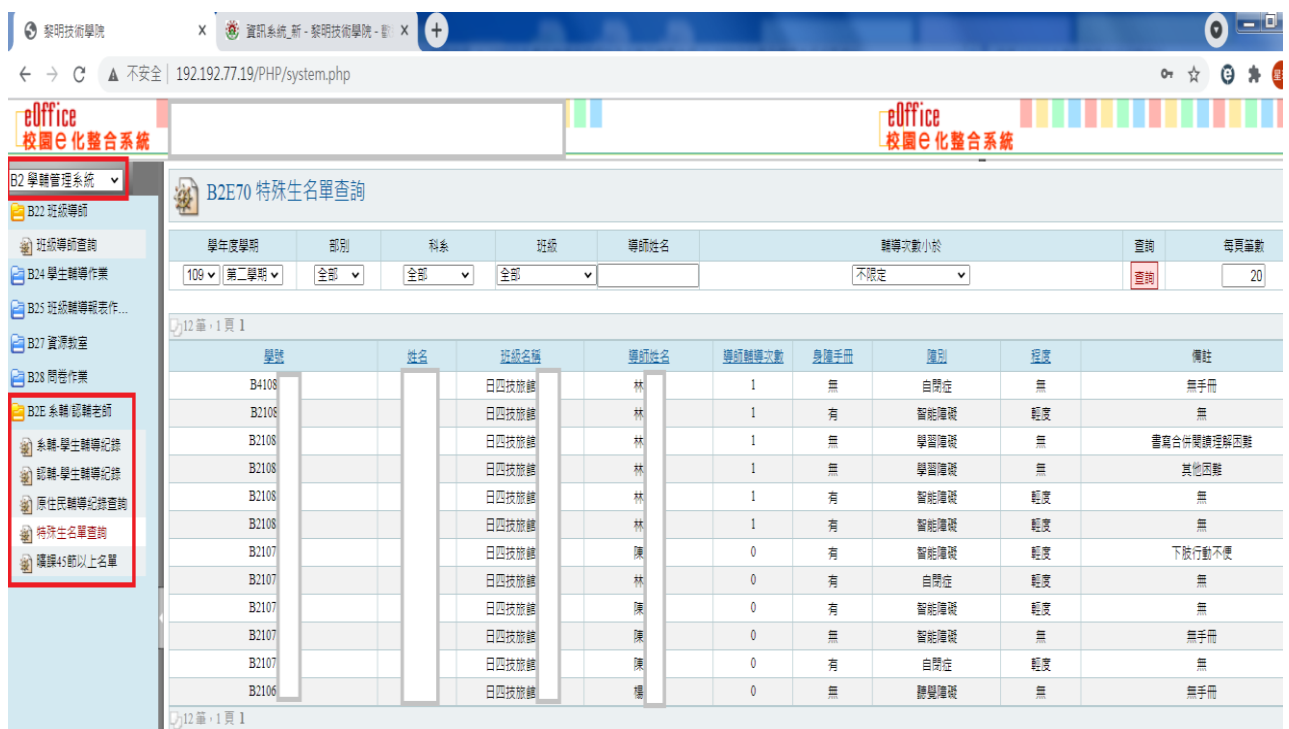

#### 下載學期輔導記錄與統計表

## \*學期末請下載「系義務輔導老師輔導問題統計表」,並 email 繳回學輔中心

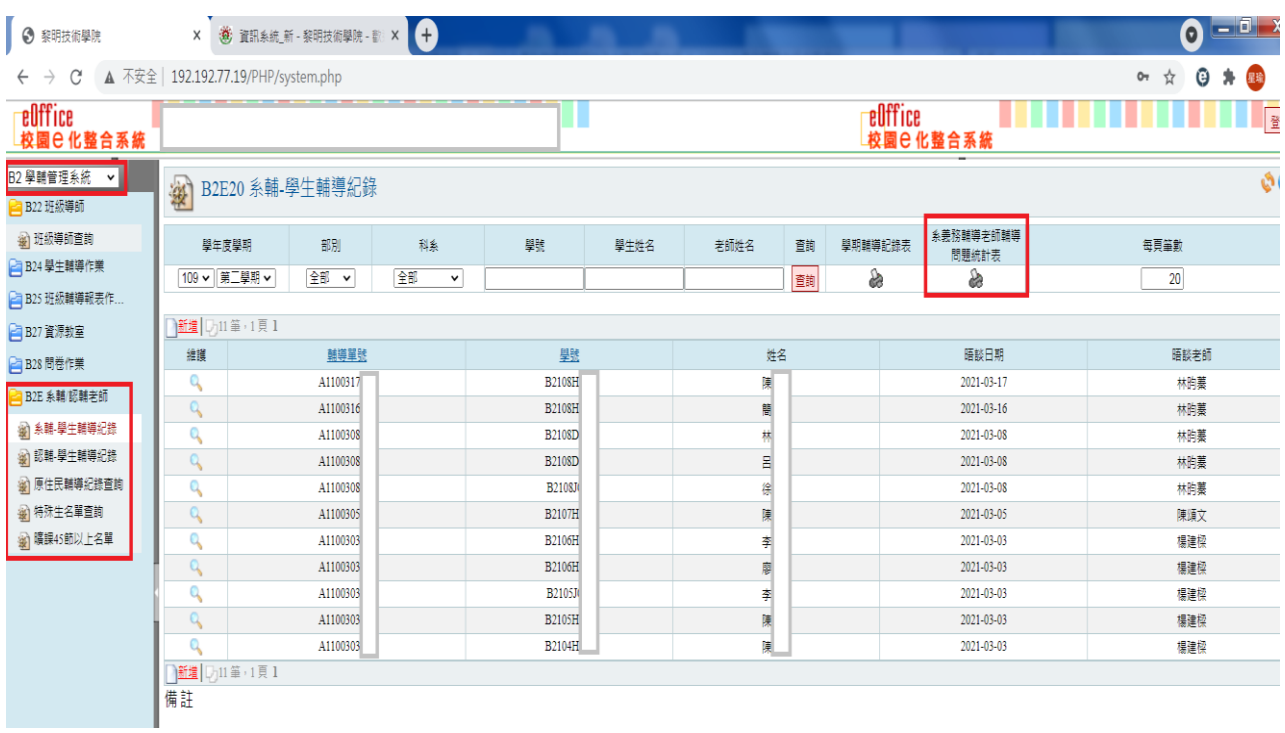

下載下來的「系義務輔導老師輔導問題統計表」範本

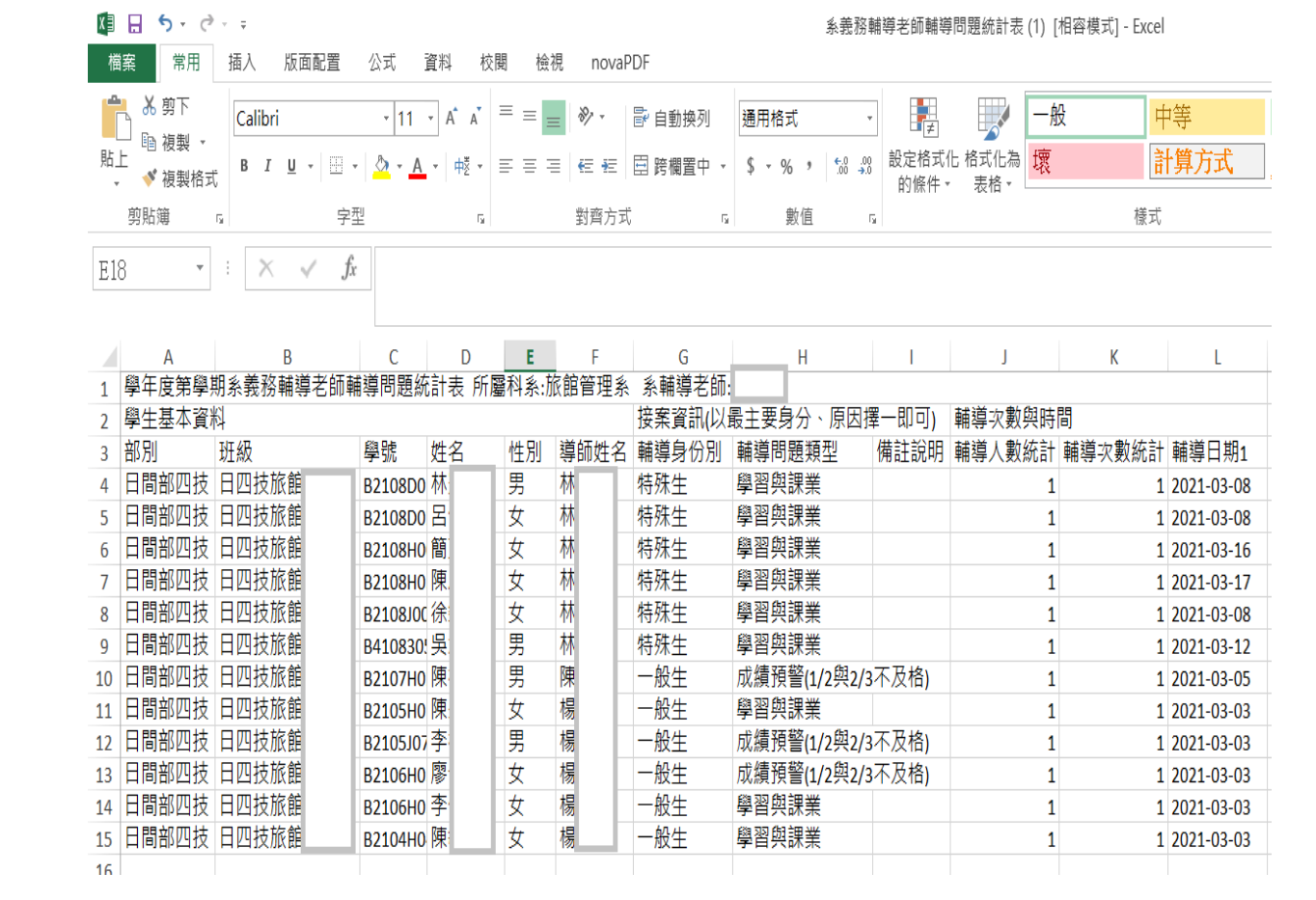